## How to install GSD file for SIMATIC SETP 7?

## STEP 7 version: V5.5

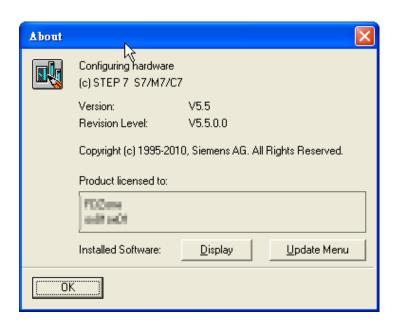

Step 1: If popping up a warning window when you install GSD file

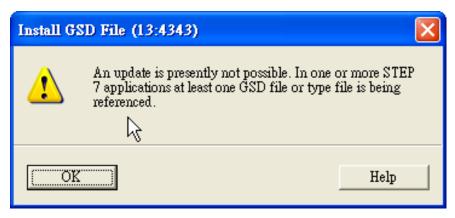

Step 2: Closing "ALL PROJECT" in HW config

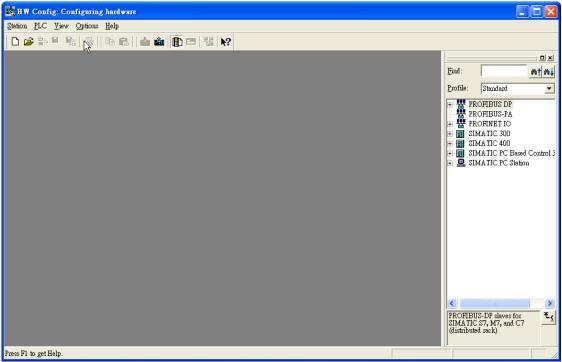

Step 3: Installing GSD file again

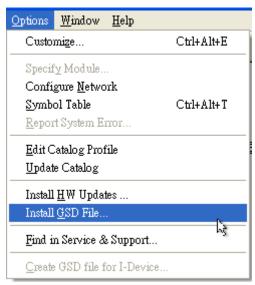

Step 4: Install successful

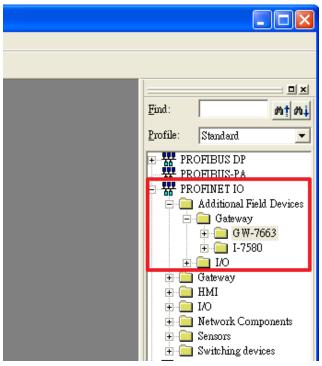